#### Mausereignisse verarbeiten

- Auch das Grafikfenster kann Mausereignisse generieren
- Allerdings hängen sie nicht von der Verwendung der Zeichenfläche ab, sondern sind primär mit dem Grafikfenster verbunden.
- Sie lassen sich aber auch an das panel oder einzelne Elemente binden.

### Mausereignisse bei wxPython Klasse wx.MouseEvent

*Zum einfachen Einarbeiten:*

*Projekt Leeres\_Fenster\_Mausereignisse.py*  EVT\_LEFT\_DOWN EVT\_LEFT\_UP EVT\_LEFT\_DCLICK EVT\_MIDDLE\_DOWN EVT MIDDLE UP EVT\_MIDDLE\_DCLICK EVT\_RIGHT\_DOWN EVT\_RIGHT\_UP EVT\_RIGHT\_DCLICK EVT\_MOTION EVT\_ENTER\_WINDOW EVT\_LEAVE\_WINDOW EVT\_MOUSEWHEEL EVT\_MOUSE\_EVENTS

### Schritt 1:

#### Mausereignisse im Konstruktor an die Methoden binden

*[hier sind das nicht alle]*

 $def __init__(self):$ wx.Frame. \_\_init \_\_(self,None, -1, "Fenster") self.Bind(wx.EVT\_LEFT\_DOWN, self.OnLeftDown) self.Bind(wx.EVT\_LEFT\_UP, self.OnLeftUp) self.Bind(wx.EVT\_LEFT\_DCLICK, self.OnLeftDoubleClick) self.Bind(wx.EVT RIGHT DOWN, self.OnRightDown) self.Bind(wx.EVT RIGHT UP, self.OnRightUp) self.Bind(wx.EVT\_MOTION, self.OnMotion)

 EVT\_LEFT\_DOWN EVT\_LEFT\_UP EVT\_LEFT\_DCLICK EVT\_MIDDLE\_DOWN EVT MIDDLE UP EVT\_MIDDLE\_DCLICK EVT\_RIGHT\_DOWN EVT\_RIGHT\_UP EVT\_RIGHT\_DCLICK EVT\_MOTION EVT\_ENTER\_WINDOW EVT\_LEAVE\_WINDOW EVT\_MOUSEWHEEL EVT\_MOUSE\_EVENTS

#### Schritt 2:

#### Methoden zum Behandeln der Mausereignisse schreiben

 def OnLeftDown(self, event): print( 'angeklickt:', event.GetX(),event.GetY() )

 def OnLeftUp(self, event): print( 'losgelassen:', event.GetX(),event.GetY() )

 def OnLeftDoubleClick(self, event): print( 'Doppelklick links:', event.GetX(),event.GetY() )

 def OnRightDown(self, event): print( 'rechts angeklickt:', event.GetX(),event.GetY() )

 def OnRightUp(self, event): print( 'rechts losgelassen:', event.GetX(),event.GetY() )

def OnMotion(self, event):

if event.LeftIsDown():

 print( 'gezogen:', event.GetX(),event.GetY() ) else:

print( 'bewegt:', event.GetX(),event.GetY() )

#### Anwendung

```
beweat: 156 0
bewegt: 149 9
bewegt: 148 12
angeklickt: 148 12
gezogen: 148 13
gezogen: 146 17
gezogen: 145 20
gezogen: 145 23
gezogen: 145 25
gezogen: 145 26
gezogen: 145 27
losgelassen: 145 27
rechts angeklickt: 145 27
bewegt: 145 28
bewegt: 146 36
bewegt: 146 38
bewegt: 146 40
bewegt: 146 41
bewegt: 146 42
rechts losgelassen: 146 42
bewegt: 146 41
bewegt: 144 -24
```
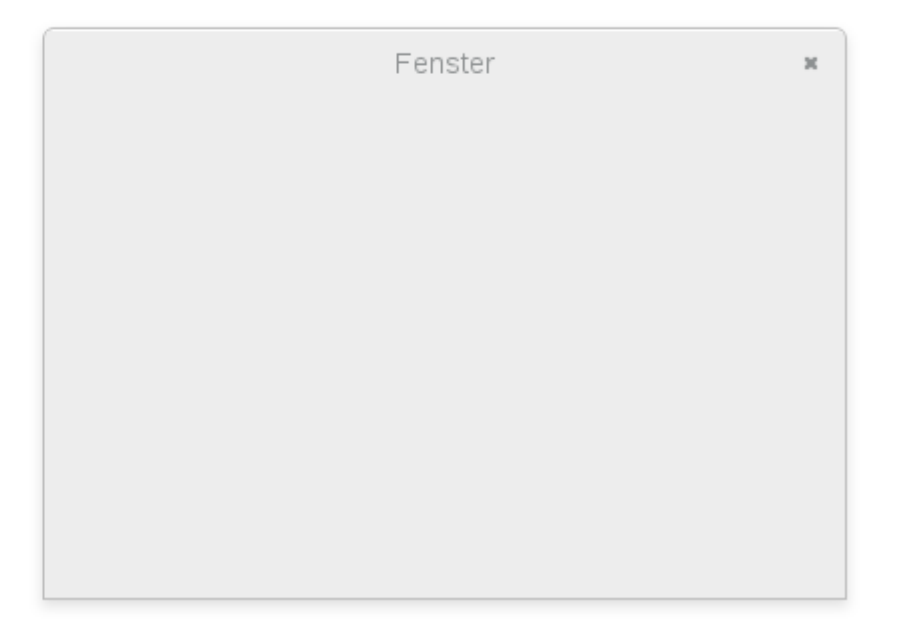

**Claus Albowski**  $\odot$